# GENprofi Feldübersicht

Heiko Thimm & Lavinia Thimm

# **Contents**

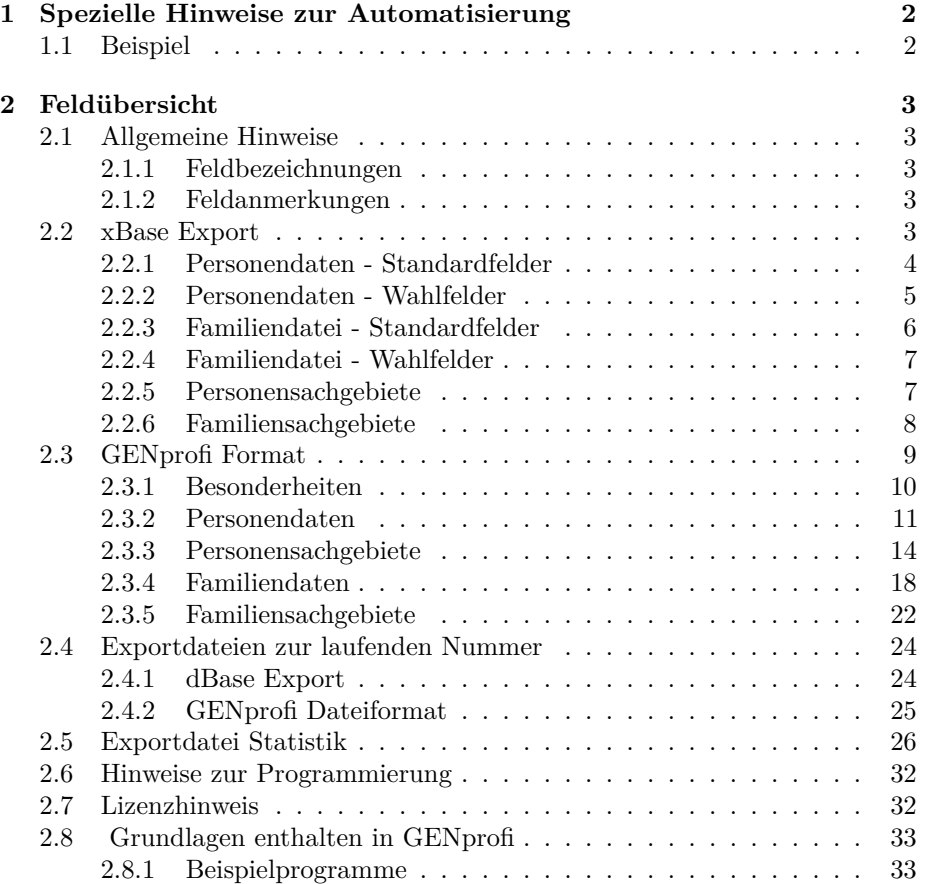

# <span id="page-1-0"></span>**1 Spezielle Hinweise zur Automatisierung**

Dieser Abschnitt ist für Programmierer gedacht, die das Export-Modul in eigene Auswertungen integrieren möchten und dem Benutzer eine automatisch ablaufende Auswertung anbieten möchten.

Das Export-Modul kann vollständig automatisiert ablaufen. Hierzu können Sie das Programm auch mit Hilfe von Aufrufparametern in der Konsole steuern.

| $\langle$ Auswertung $\rangle$          | Eingabe | Funktion                                                                                                    |
|-----------------------------------------|---------|----------------------------------------------------------------------------------------------------|
|                                         | ?       | Anwender kann die Auswertung aus einer Liste auswählen.                                                                                                    |
|                                         | XY      | Geben Sie einen Dateinamen an, so versucht das Exportmodul<br>automatisch diese Definition zu laden. In diesem Fall die Datei<br>mit Namen XY. Existiert diese Definitionsdatei nicht, so erhält |
| <forschungsbereich></forschungsbereich> |         | der Anwender eine Auswahl vorhandener Auswertungen.                                                                                                    |
|                                         |         | Anwender kann den Forschungsbereich selber eingeben oder<br>mit Hilfe der Funktionstaste [F2] aus einer Liste auswählen.<br>Der Forschungsbereich XY wird geöffnet.                              |

GP\_EXP <Auswertung> <Forschungsbereich>

#### <span id="page-1-1"></span>**1.1 Beispiel**

Die Statistik soll automatisch für den Mandanten XX ausgeführt werden :

#### GP\_EXP GX\_ST001 XX

Durch die Vorgabe der Exportbasis kann der Export sogar ohne weiteres Eingreifen des Anwenders ablaufen. Auf diese Weise kann das Export-Modul vollständig in externe Auswertungen integriert werden und der Anwender muss über die Benutzung des Exportmoduls nicht weiter informiert werden.

Dies könnten Sie z.B. auch dazu benutzen, um vor dem Export eigene Exportdefinitionen in das Verzeichnis EXPORT.PAR zu kopieren und nach dem Export wieder zu entfernen. Damit stünden Ihre Exportdefinitionen nur im Rahmen Ihrer Auswertung zur Verfügung.

# <span id="page-2-0"></span>**2 Feldübersicht**

# <span id="page-2-1"></span>**2.1 Allgemeine Hinweise**

#### <span id="page-2-2"></span>**2.1.1 Feldbezeichnungen**

Das Exportmodul verwendet intern häufig andere Feldbezeichner, als tatsächlich exportiert werden. Dies ist verwirrend, lässt sich aber leider nicht anders lösen. Die xBase Struktur erlaubt lediglich 10 stellige Feldbezeichner ohne Sonderzeichen. Im GENprofi Format verwenden wir innerhalb der Feldnamen bestimmte Sonderzeichen (z.B. "."), um bestimmte Gruppierungen bzw. Zugehörigkeiten besser deutlich zu machen.

Also : Für alle Exporte sind die Feldnamen identisch, die Zielbezeichner aber sind oft unterschiedlich.

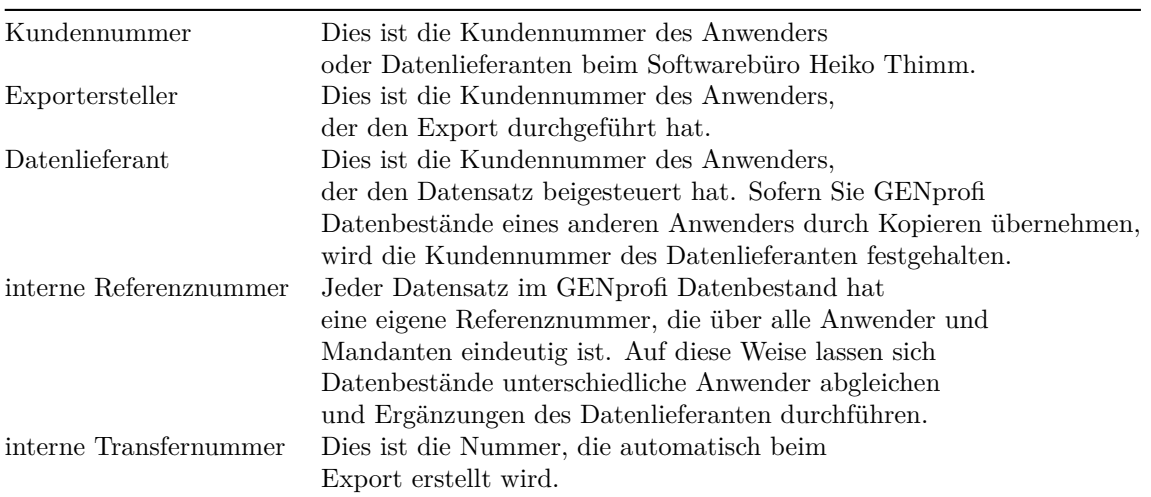

#### <span id="page-2-3"></span>**2.1.2 Feldanmerkungen**

#### <span id="page-2-4"></span>**2.2 xBase Export**

Der Export in das xbase Format kann auf zwei Wegen erfolgen. Je nach Auswertung ist der eine oder andere günstiger.

In GENprofi ist die Anzahl der Sachgebiete pro Person / Familie nicht begrenzt. Außerdem können von einem Sachgebiet mehrere Einträge existieren.

Daher werden in der Regel folgende xBase Dateien erzeugt :

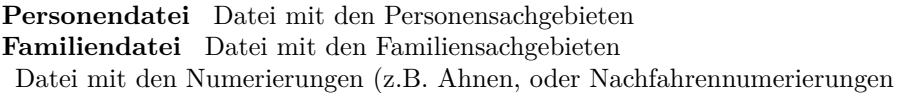

Der Aufwand, aus diesen vielen Dateien Informationen zusammenzutragen, ist etwas aufwendiger, aber dafür in der Vielfalt nicht zu schlagen. Für einfache Auswertungen, die nur Elementarsachgebiete benötigen, ist dies unpraktisch. Da ist es besser, die Sachgebiete direkt in den Personen- oder Familiendatensatz einzubinden. Dies bläht die Personen- und Familiensätze zwar enorm auf, aber die Auswertung ist sehr einfach.

Die Felder der Sachgebiete beginnen in diesem Fall mit dem Sachgebietskennzeichen und enden einem "\_". Bei internen Sachgebieten, die mit einem "#" anfangen, wird das Zeichen "#" in ein "S" umgesetzt. Somit wird z.B. das Geburtsdatum in dem Feld : S001\_D\_V stehen. Es entfällt natürlich auch der Nummernverweis des Sachgebiets, da diese Daten direkt im Personen- oder Familiensatz integriert wurden.

Nochmals der Hinweis : die Integration der Sachgebietstypen, die mehrfach verwendet werden (z.B. Fluchtwege, Wohnorte, etc.) ist nicht sinnvoll, da nur ein Sachgebiet (das chronologisch erste) übertragen wird.

#### <span id="page-3-0"></span>**2.2.1 Personendaten - Standardfelder**

Standardfelder werden automatisch in die Zieldatei übergeben. Somit brauchen Sie sich um diese Felder bei der Definition des Exports nicht zu kümmern.

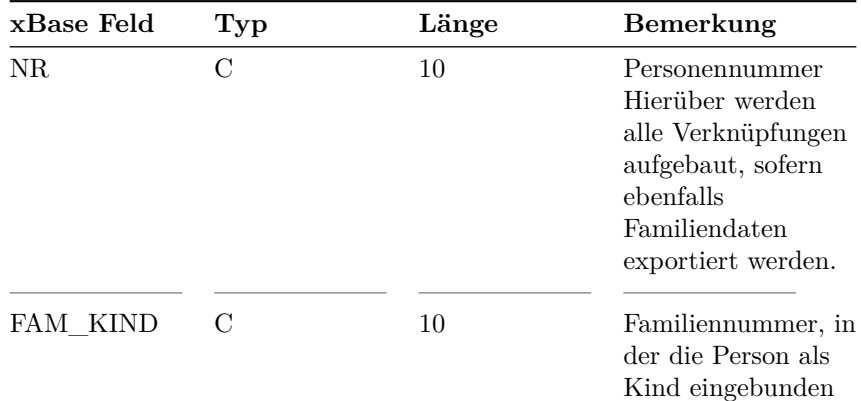

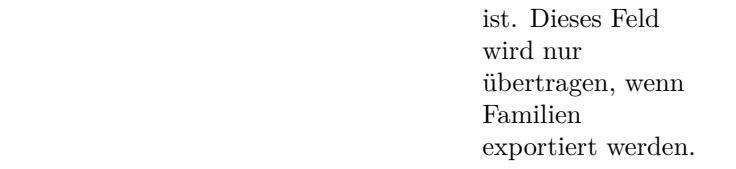

#### <span id="page-4-0"></span>**2.2.2 Personendaten - Wahlfelder**

Im Rahmen der Exportdefinition können Sie aus den nachfolgenden Feldern wählen. Bitte beachten Sie, dass im Rahmen des dBase Exports nicht alle Felder übertragen werden könnten, da nicht alle xBase Dialekte eine deratig große Anzahl von Feldern verwalten können.

Die Feldlängenangabe "X" bedeutet, dass das Exportprogramm vor dem eigentlichen Export eine Analyse durchführt, wie lang die Einträge sind und die Feldlänge wird entsprechend festlegt.

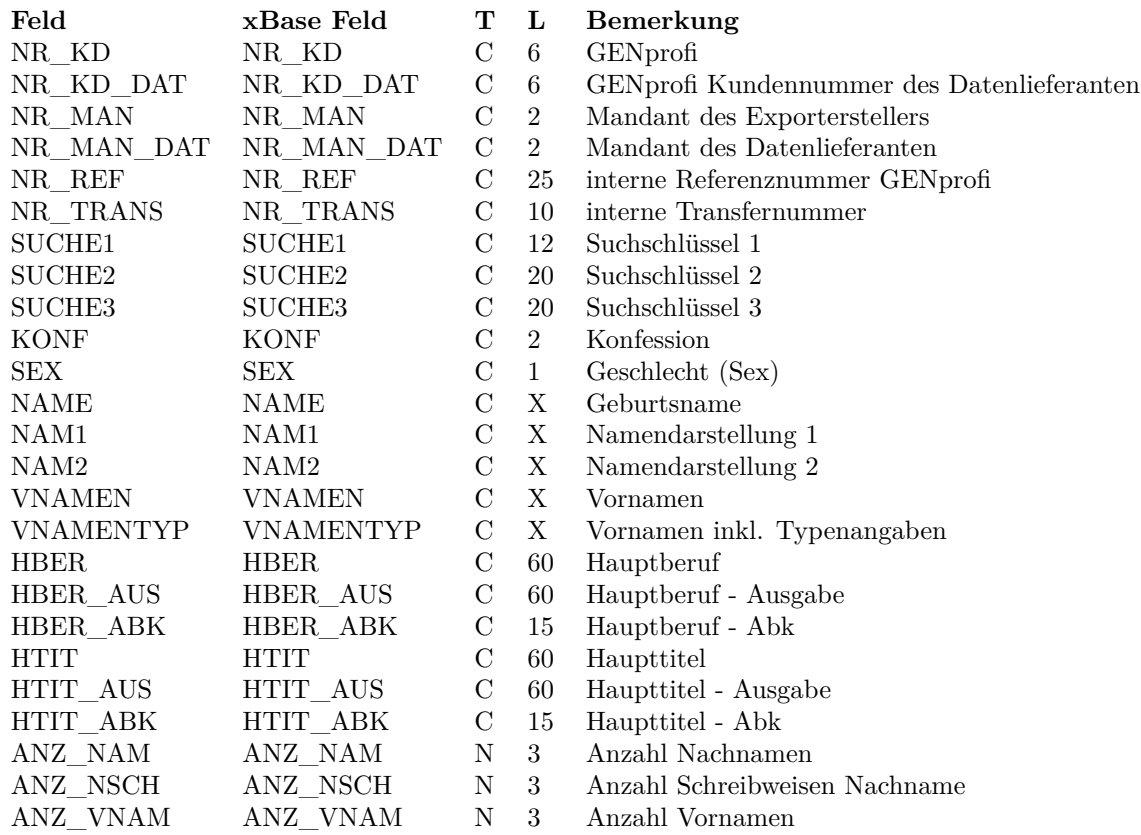

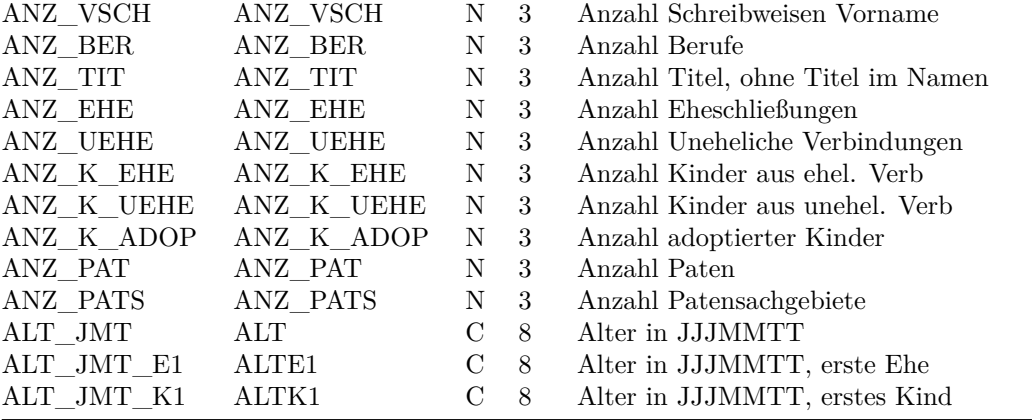

# <span id="page-5-0"></span>**2.2.3 Familiendatei - Standardfelder**

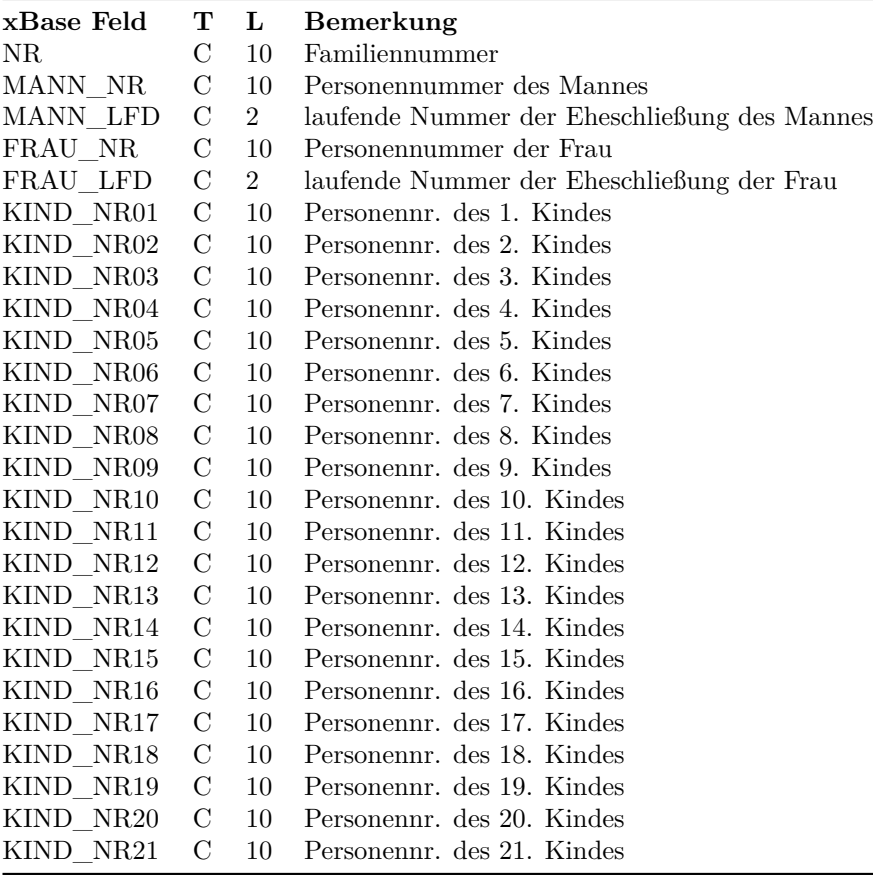

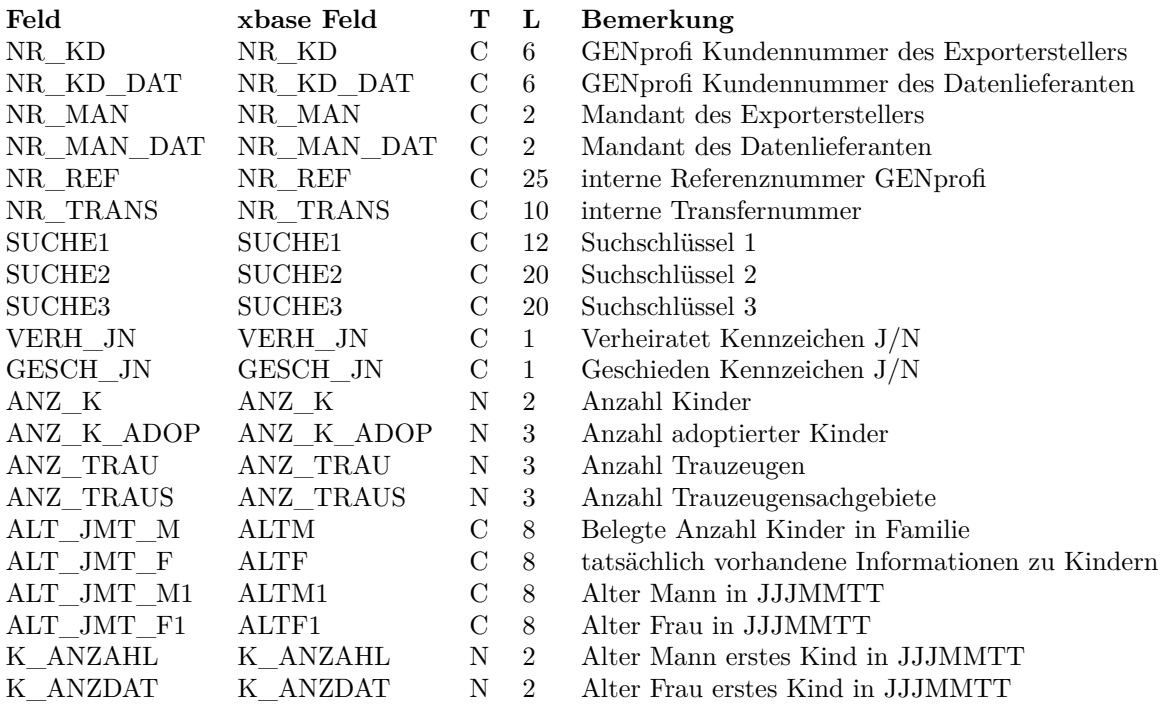

#### <span id="page-6-0"></span>**2.2.4 Familiendatei - Wahlfelder**

#### <span id="page-6-1"></span>**2.2.5 Personensachgebiete**

Für alle Sachgebiete werden die identischen Felder übertragen. Es ist nicht möglich sachgebietsspezifisch einzelne Felder auszulassen.

#### **2.2.5.1 Standardfelder**

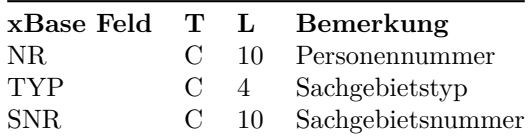

# **2.2.5.2 Wahlfelder**

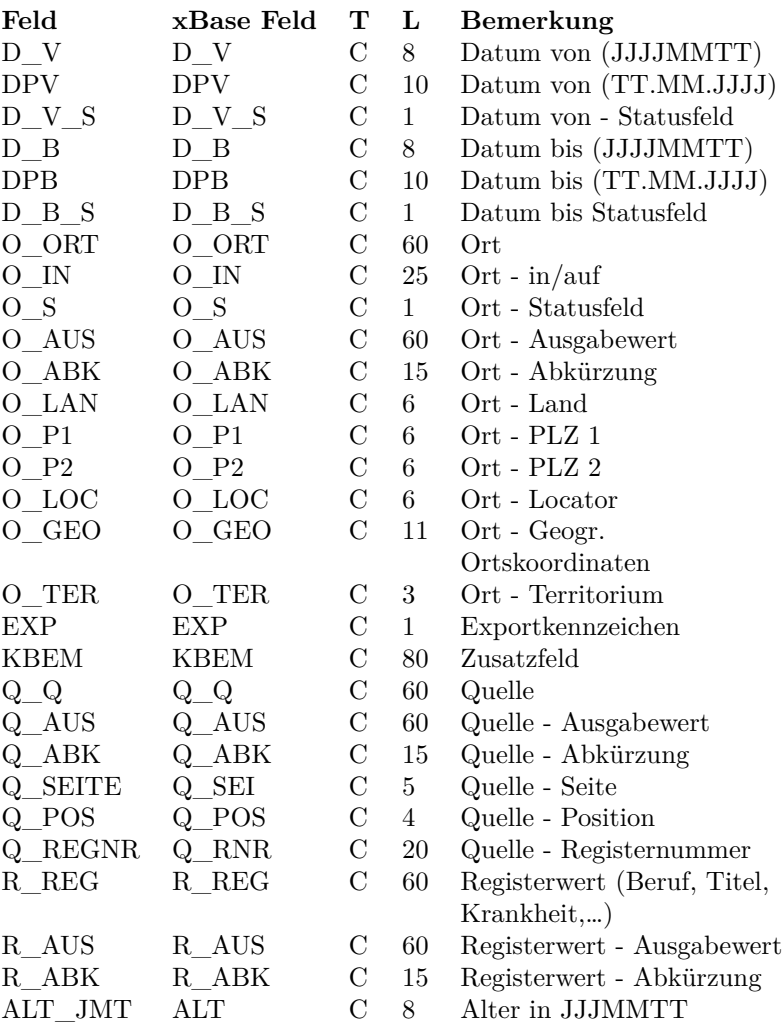

# <span id="page-7-0"></span>**2.2.6 Familiensachgebiete**

Für alle Sachgebiete werden die identischen Felder übertragen. Es ist nicht möglich sachgebietsspezifisch einzelne Felder auszulassen.

# **2.2.6.1 Standardfelder**

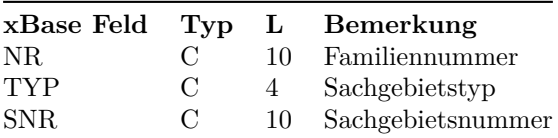

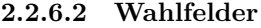

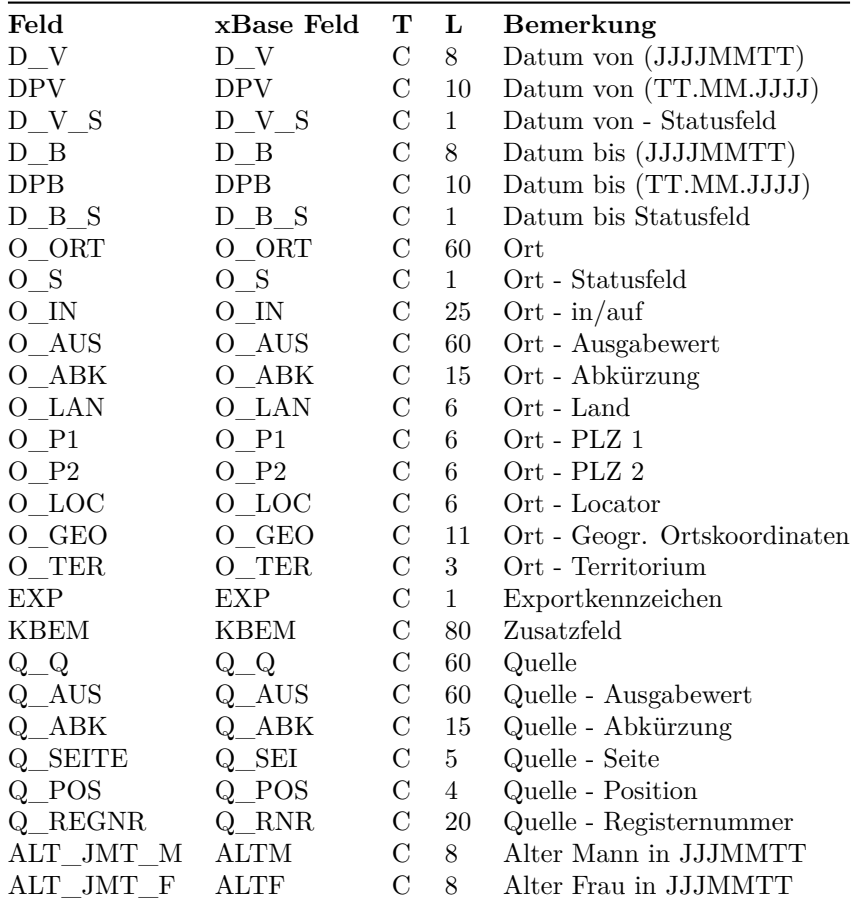

# <span id="page-8-0"></span>**2.3 GENprofi Format**

Das GENprofi Format ist ein auf GENprofi Bedürfnisse erweitertes GED-COM Format. Dabei haben wir an dem GEDCOM Grundprinzip nichts geändert und haben lediglich GENprofi eigene Tags ("Zeilenkennzeichnungen") hinzugefügt. Wir haben uns zu diesem Schritt entschlossen, da es besser ist, ein bestehendes Konzept zu erweitern, als eine völlig neue Syntax zu erfinden.

Theoretisch können GENprofi Export Dateien im GENprofi Format direkt als GEDCOM Dateien eingelesen werden. Dies kann jedoch teilweise zu fatalen Programmabstürzen von Zielprogrammen führen, da wir Zeilenelängen bis zu 32000 Zeichen erlauben. Besser ist es, einen GEDCOM Konverter zu schreiben.

Dies ist sehr einfach und sicherlich die bessere Lösung. Ein entsprechendes Beispielprogramm ist im Lieferumfang des Export-Moduls enthalten.

Somit ist aber auch die Zielgruppe für dieses Format festgelegt : dies können nur Anwender verwenden, die sich damit auskennen und programmieren können (oder es lernen wollen). Zur Vereinfachung haben wir jedoch eine Reihe von Beispielprogrammen mitgeliefert, die deutlich zeigen, wie man mit dieser Dateitype umgeht (der Quell-Code ist nicht optimiert, sondern demonstriert "naiv", wie solche Dateien verwendet werden können.) Sollten die Beispielprogramme für Sie zu kompliziert sein, teilen Sie uns das bitte mit. Wir werden dann versuchen, die schwierigen Passagen zu vereinfachen oder noch besser zu dokumentieren.

Das GEDCOM Format ist eine gute Möglichkeit, genealogische, oder besser historische, Daten in einer flexiblen Datei darzustellen. Leider fehlt dem GEDCOM Format einiges, was GENprofi benötigt, und das haben wir einfach hinzugefügt.

Im Prinzip ist eine GEDCOM Datei nichts anderes als eine ASCII Datei, in der in jeder Zeile Informationen zu einem bestimmten historischen Wert abgelegt werden. Die Zugehörigkeit zu diesen Werten kann gestaffelt werden. So beginnt eine Person bei der Ebene 0, die Daten sind dann in Ebene 1, 2 … bis die Daten der Person abgearbeitet sind und ein neuer Informationsblock mit Ebene "0" anfängt.

Die weitere Dokumentation geht davon aus, dass Sie mit dem GEDCOM Format vertraut sind. Ausführliche Informationen zum GEDCOM Format können Sie sich z.B. aus dem Internet besorgen.

#### <span id="page-9-0"></span>**2.3.1 Besonderheiten**

Das GENprofi Format ist besonders nützlich für Auswertungen, da es hiermit möglich ist, fertig formatierte Personen- und Sachgebietszeichenketten während des Exports zusammenzustellen. Auf diese Weise muss man sich bei der Auswertung lediglich auf die speziellen Belange der Auswertung konzentrieren. Die aufbereiteten Ausgabetexte werden inkl. Steuercodes für die FASCII Ausgabe mitgeliefert. Auf diese Weise ist die Programmierung sehr einfach.

#### **2.3.1.1 Dateianfang / Dateiende**

Der Anfang der Datei wird wie bei einer traditionellen GEDCOM Datei behandelt. Die Exportdatei beginnt mit den folgenden drei Zeilen.

- 0 HEAD
- 1 SOUR GENPROFI

#### 1 DEST GPXGED

Zum Schluss wird folgende Zeile geschrieben (wie GEDCOM sie ebenfalls erwartet) :

#### 0 TRLR

#### <span id="page-10-0"></span>**2.3.2 Personendaten**

Jede Person fängt mit einem "Startsatz" der Ebene "0" an. Zusätzlich enthält dieser Satz die interne Verweisnummer, eingefasst in "@" und dem Tag "INDI"

 $0$ @I<Nr@ $\,$  INDI

Die nachfolgenden Felder können frei ausgewählt werden.

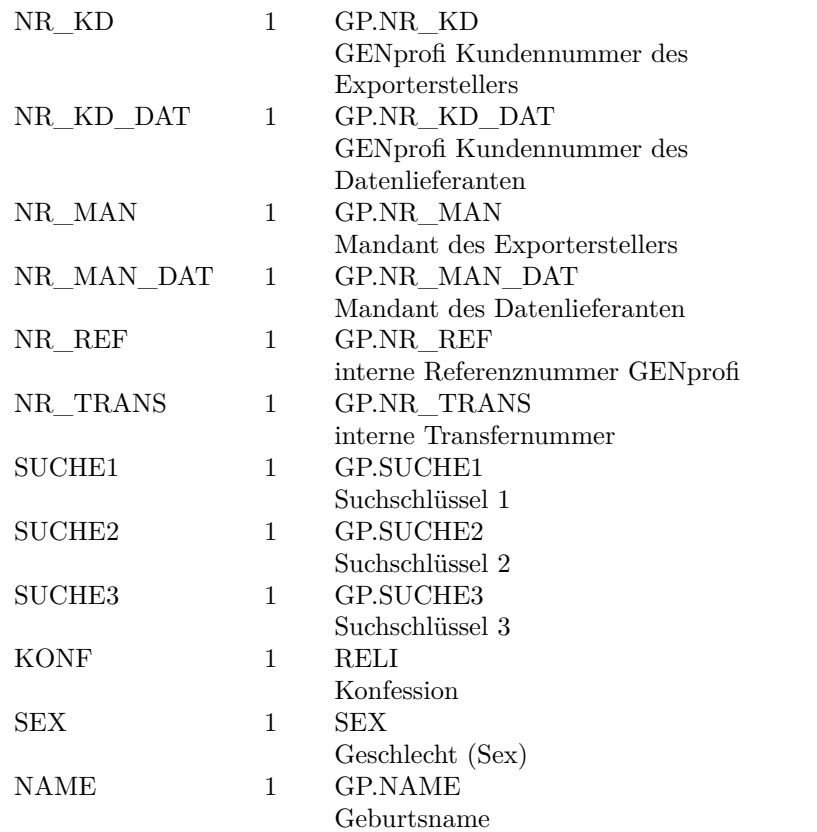

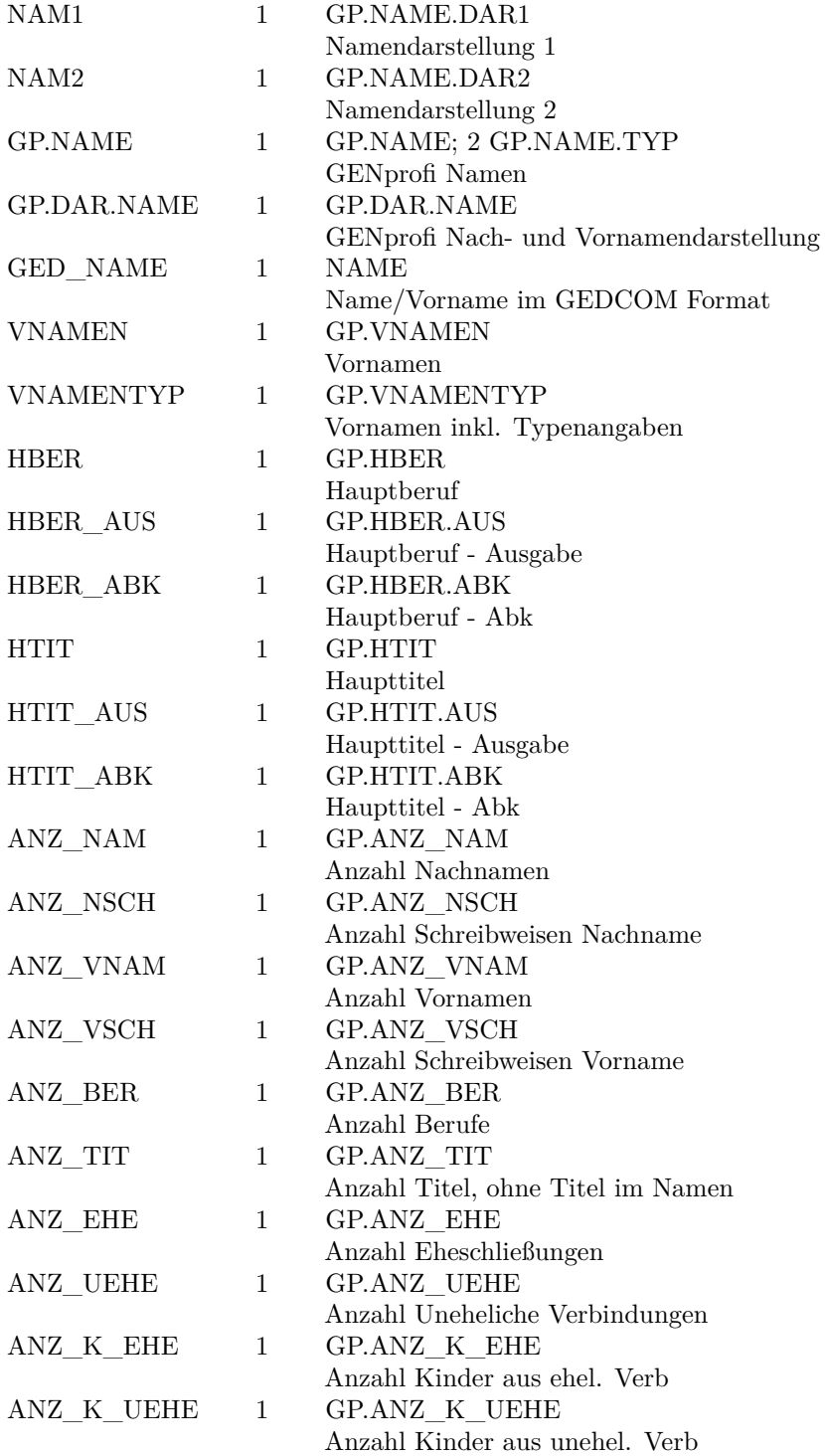

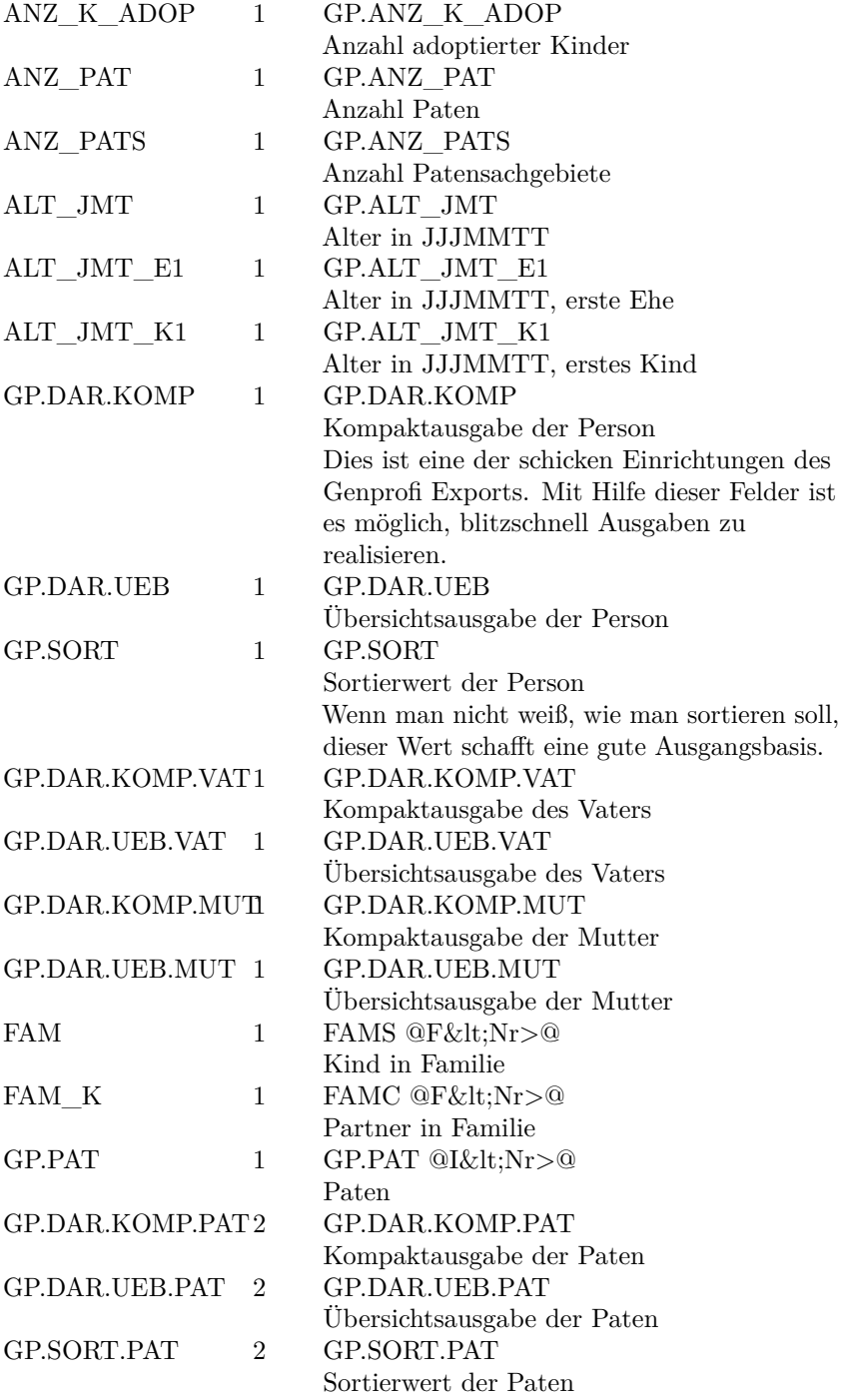

# <span id="page-13-0"></span>**2.3.3 Personensachgebiete**

Die Übergabe der Sachgebiete ist etwas schwieriger, da zusätzliche Informationen benötigt werden. Die Angabe der Sachgebietsnummer ist bereits für zukünftige Erweiterungen vorgesehen und kann zunächst ignoriert werden.

1 GP.SACH.<SachKz> @S<SachNr>@

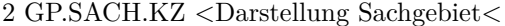

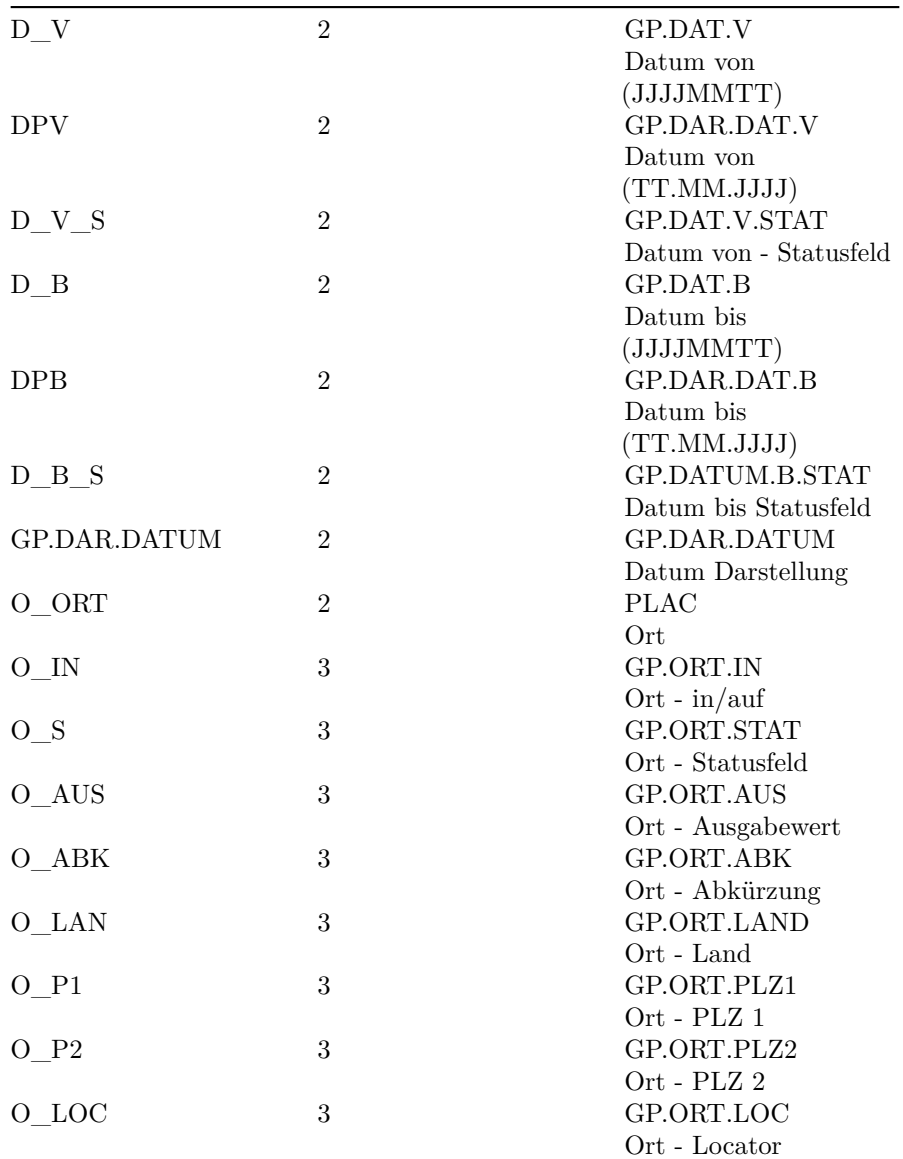

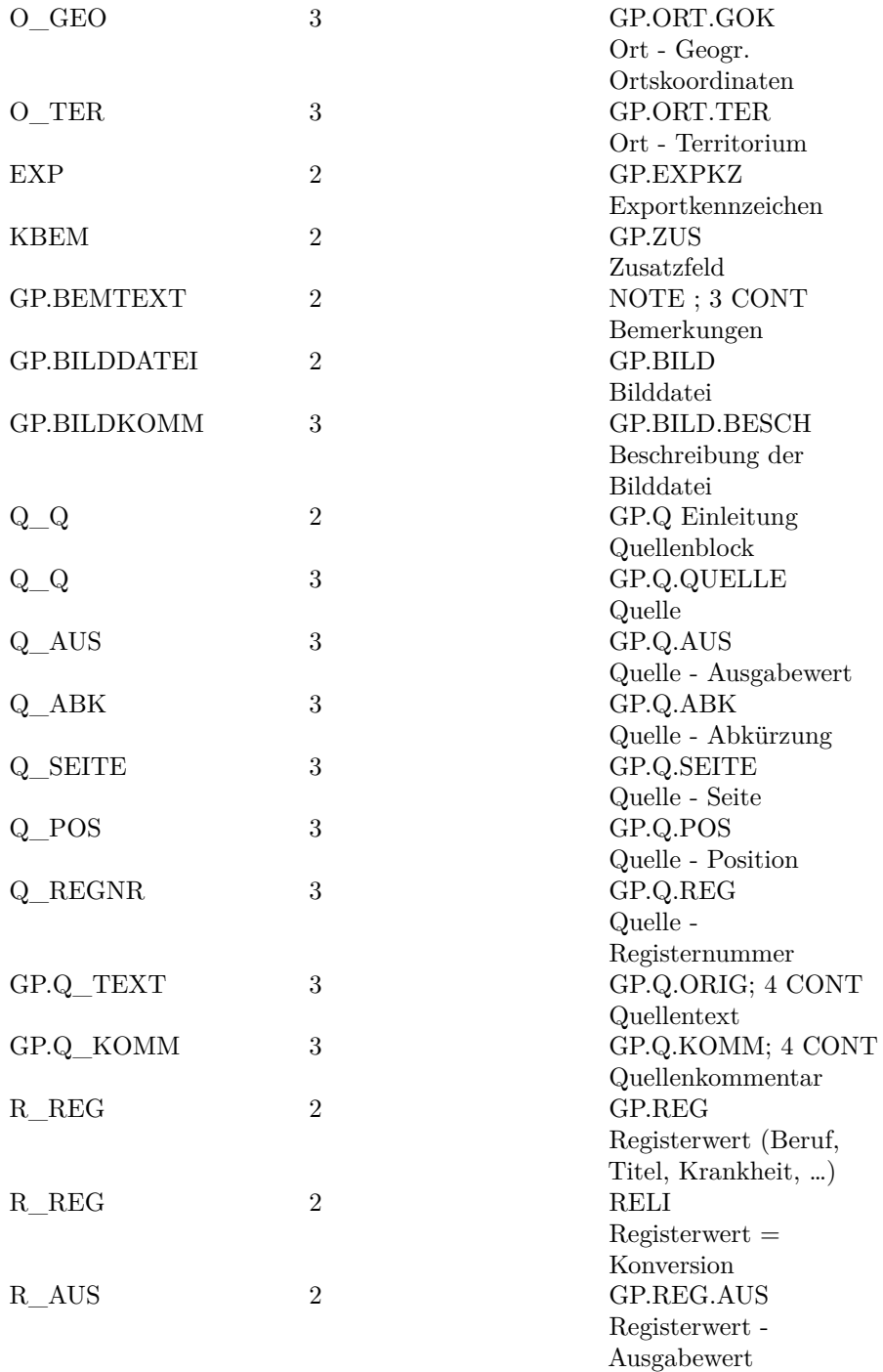

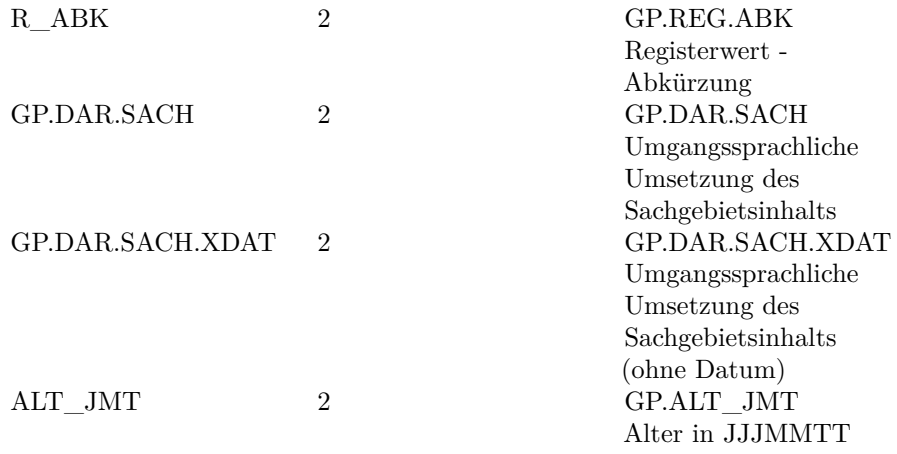

# **2.3.3.1 Familiensachgebiete bei Personen**

Hierbei handelt es sich um eine GENprofi Spezialvariante. Im Genprofi Export ist es möglich, Familiendaten in die Personendaten zu integrieren. So können Heiratsdaten mit den Ehepartnern zusammengestellt werden. Diese Variante ist besonders schick, wenn Auswertungen über Zeiträume und Orte erfolgen.

Die Übergabe der Sachgebiete ist etwas schwieriger, da zusätzliche Informationen benötigt werden. Die Angabe der Sachgebietsnummer ist bereits für zukünftige Erweiterungen vorgesehen und kann zunächst ignoriert werden.

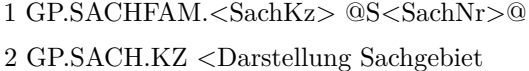

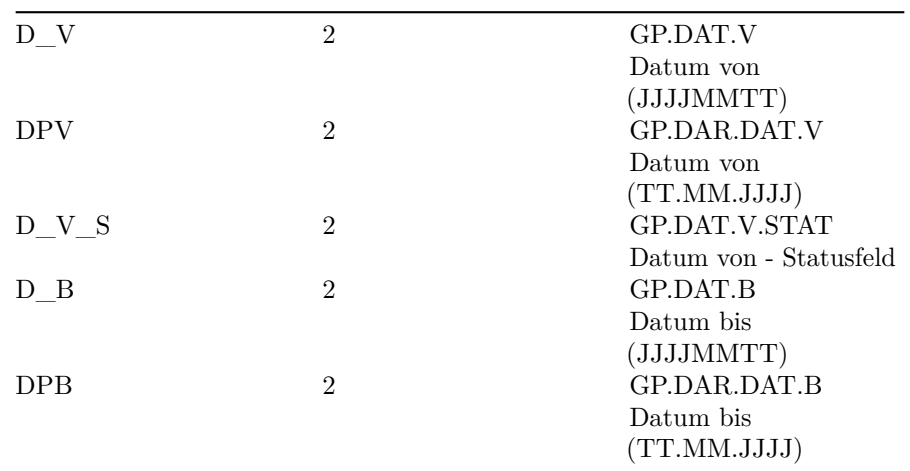

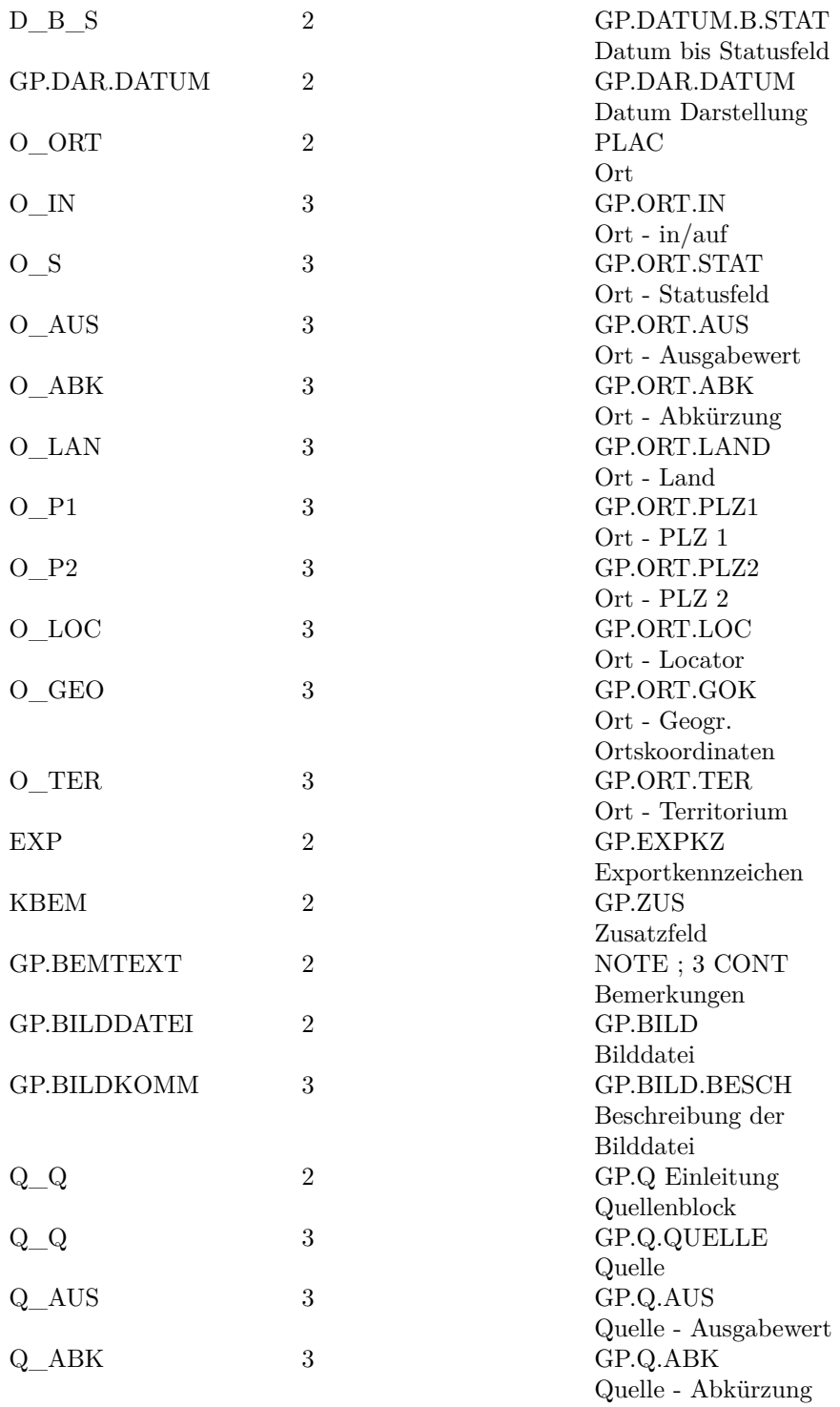

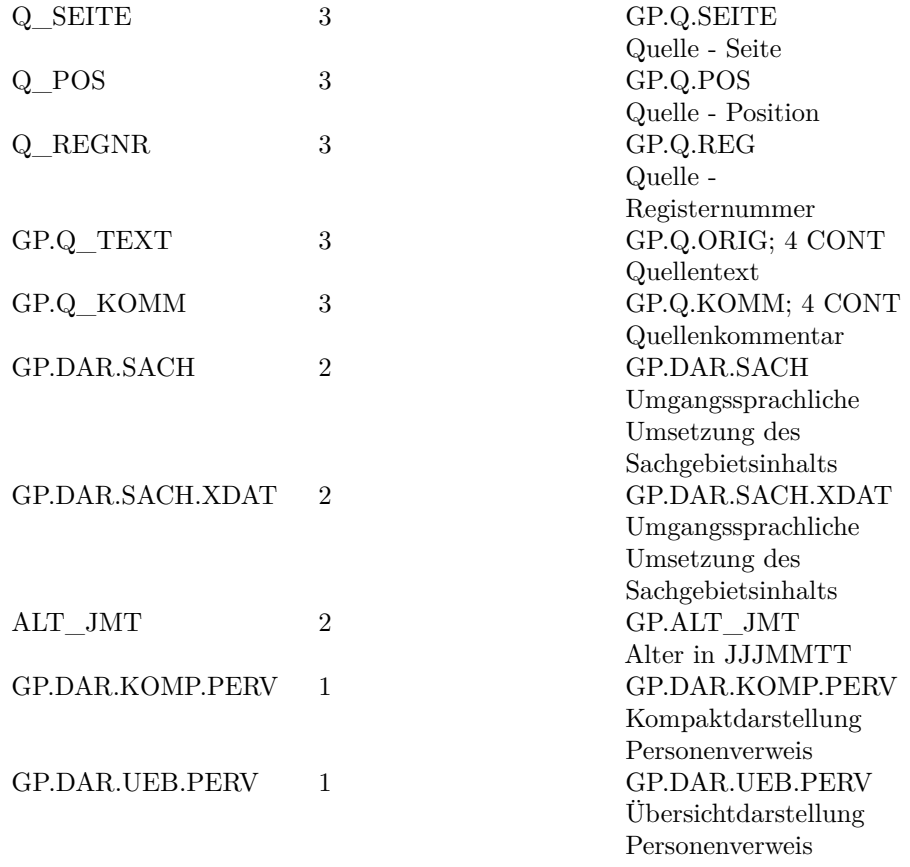

#### <span id="page-17-0"></span>**2.3.4 Familiendaten**

Jede Familie fängt mit einem "Startsatz" der Ebene "0" an. Zusätzlich enthält dieser Satz die interne Verweisnummer, eingefaßt in "@" und dem Tag "FAM"

0 @F<Nr>@ FAM

Bei der Übergabe der Eltern und Kinder gehen wir einen anderen Weg als der GEDCOM Standard. In GENprofi wird neben den Eltern auch die jeweils laufende Nummer der Eheschließung verwaltet. Bei den Kindern wird ebenfalls die Reihenfolge verwaltet. Dieser Möglichkeit wird hier Rechnung getragen.

1 GP.MANN.<lfd Nr> @I<Nr>@

1 GP.FRAU.<lfd Nr> @I<Nr>@

1 GP.KIND.<lfd Nr> @I<Nr>@

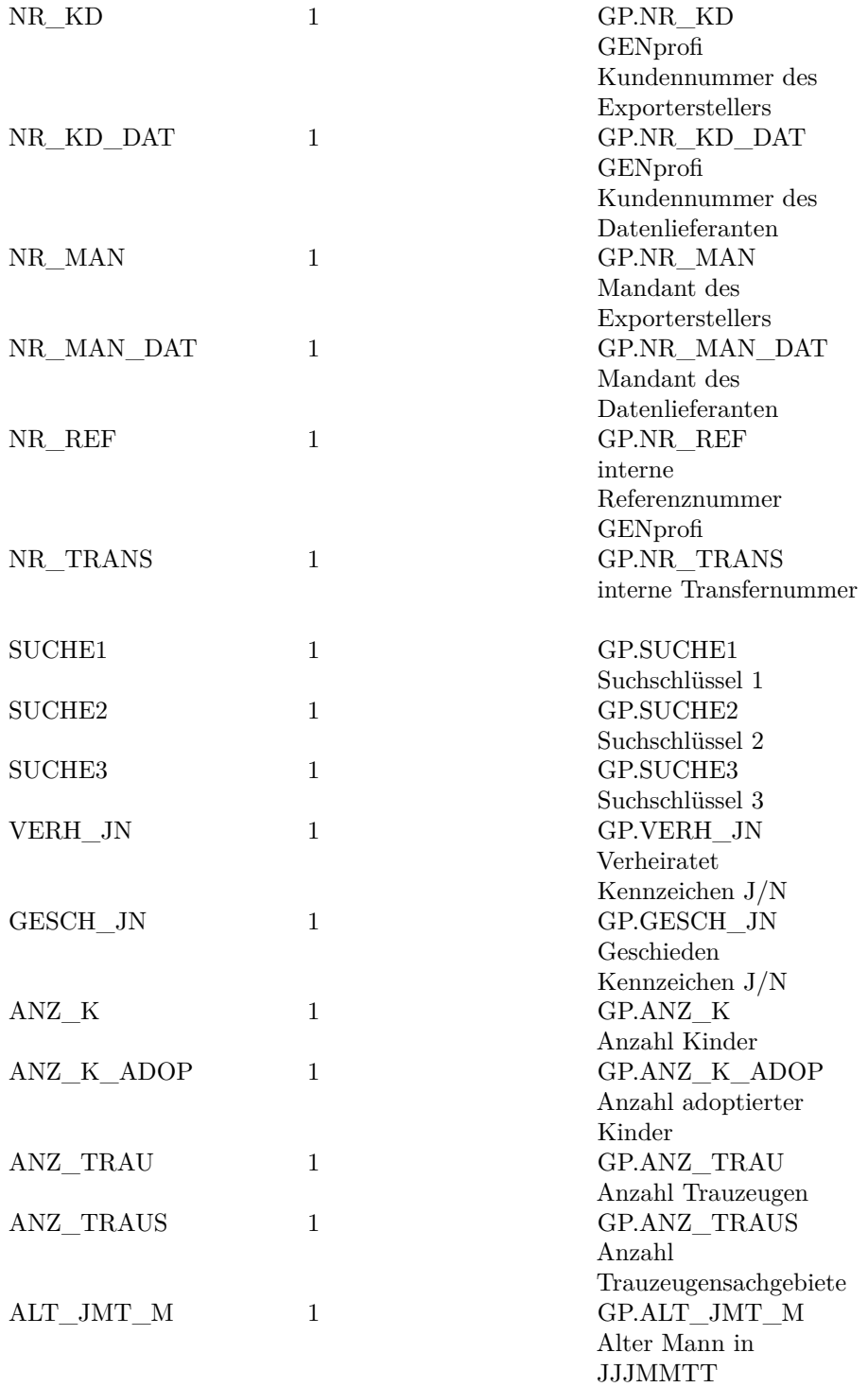

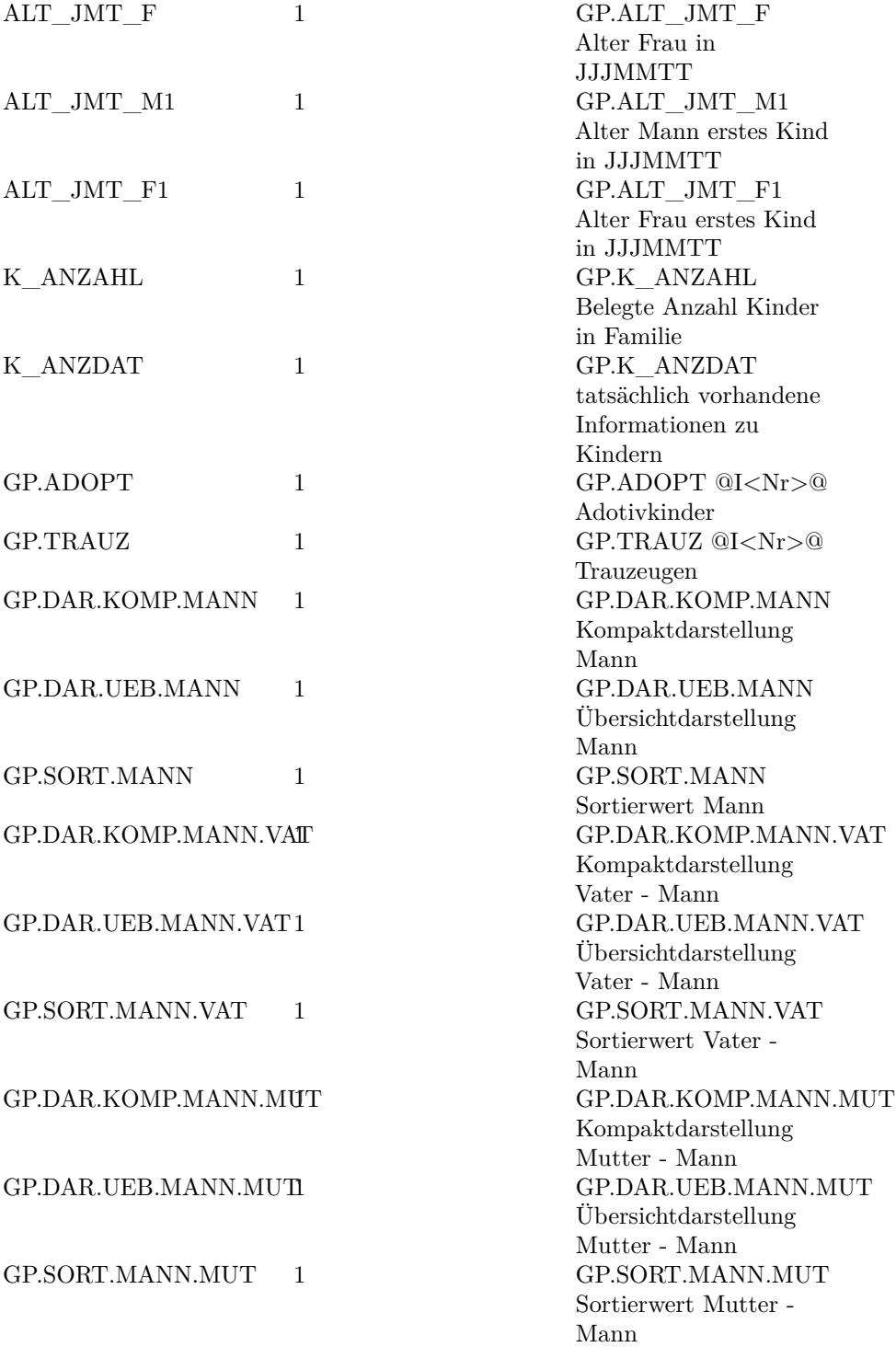

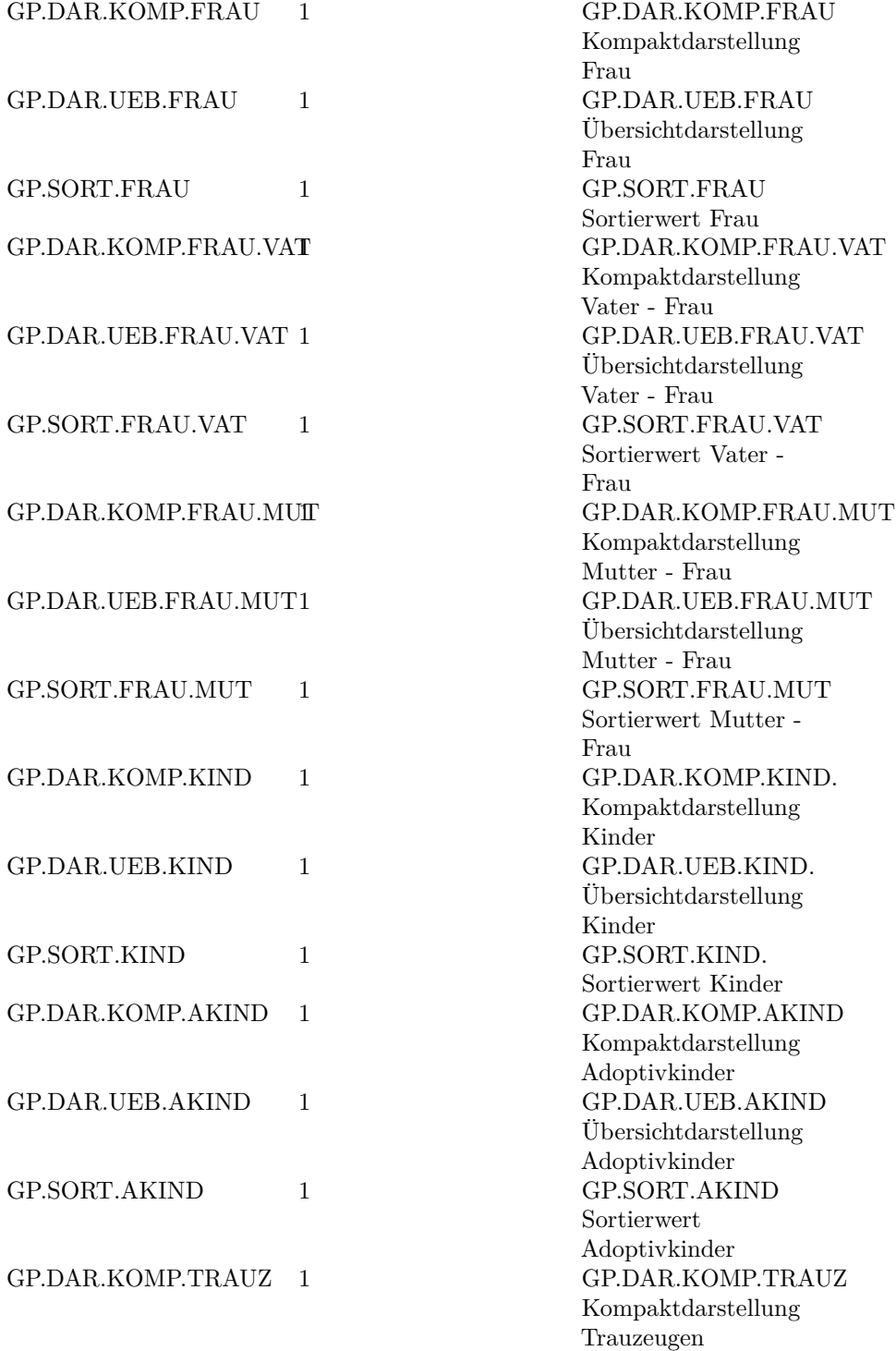

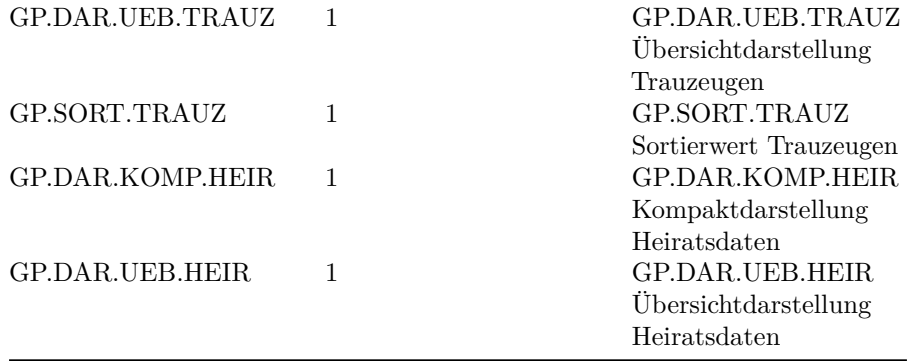

#### <span id="page-21-0"></span>**2.3.5 Familiensachgebiete**

Die Übergabe der Sachgebiete ist etwas schwieriger, da zusätzliche Informationen benötigt werden. Die Angabe der Sachgebietsnummer ist bereits für zukünftige Erweiterungen vorgesehen und kann zunächst ignoriert werden.

1 GP.SACH.<SachKz> @S<SachNr>@

2 GP.SACH.KZ <Darstellung Sachgebiet

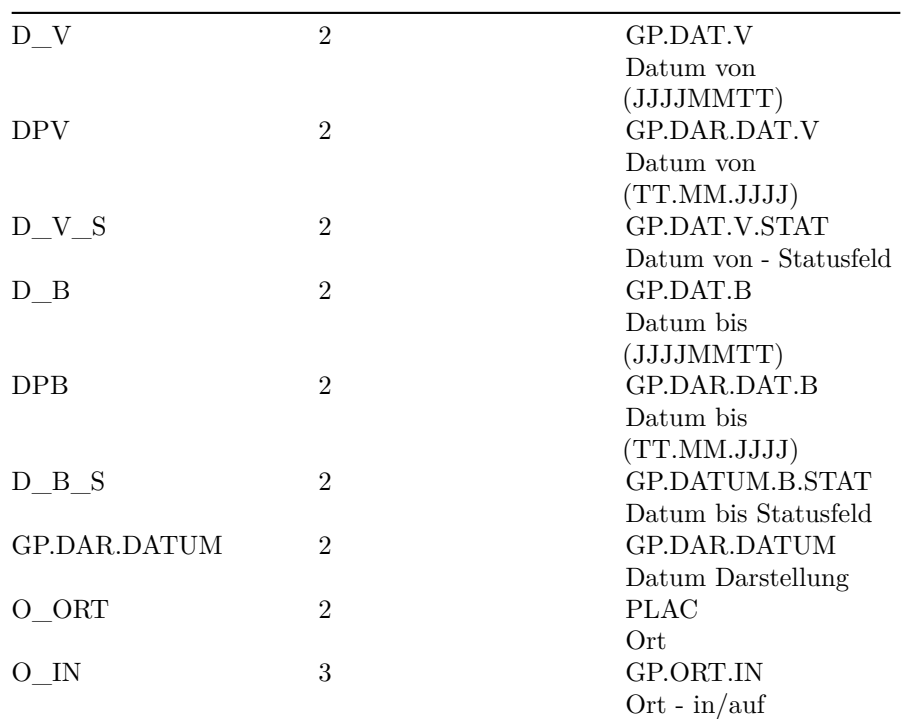

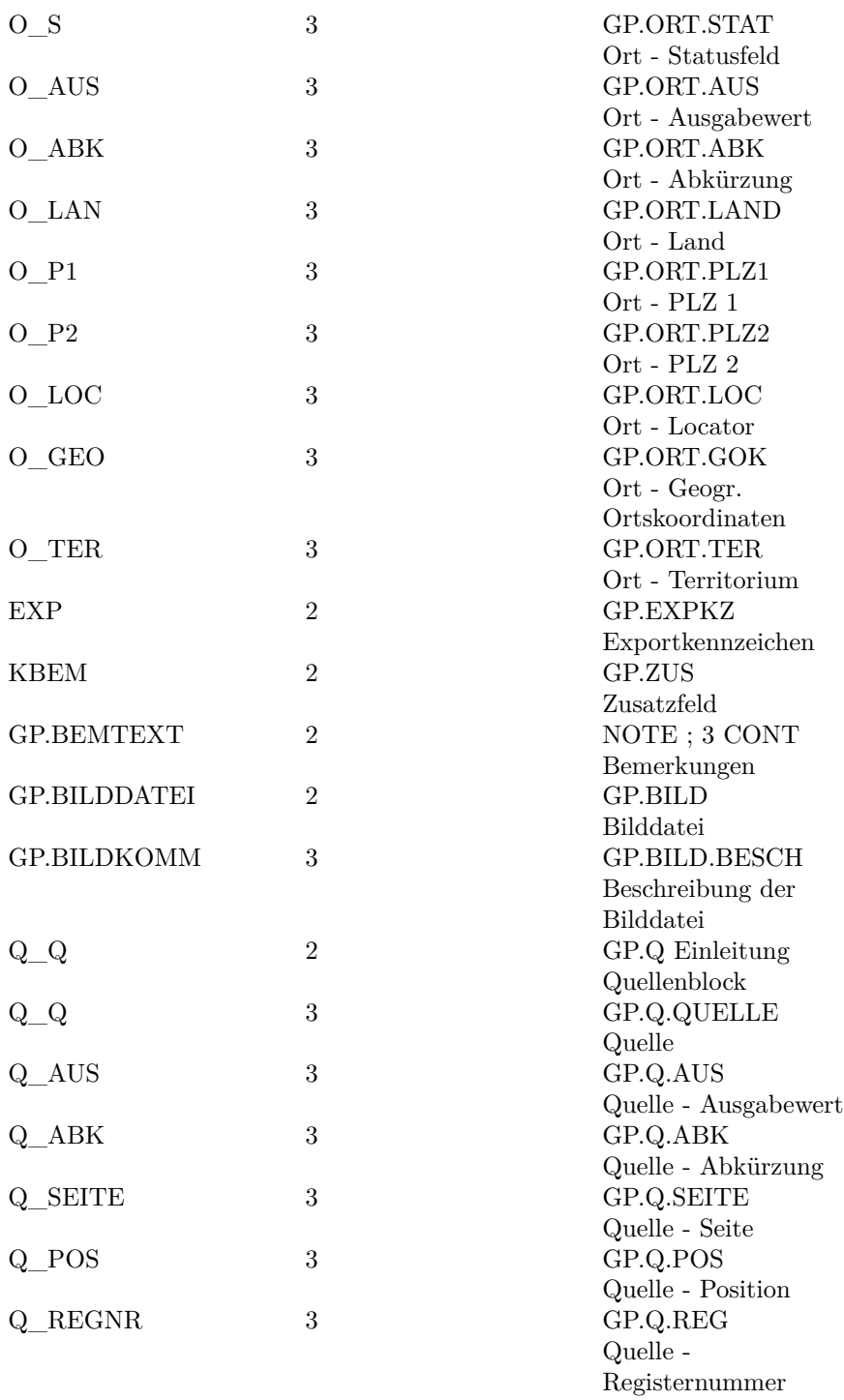

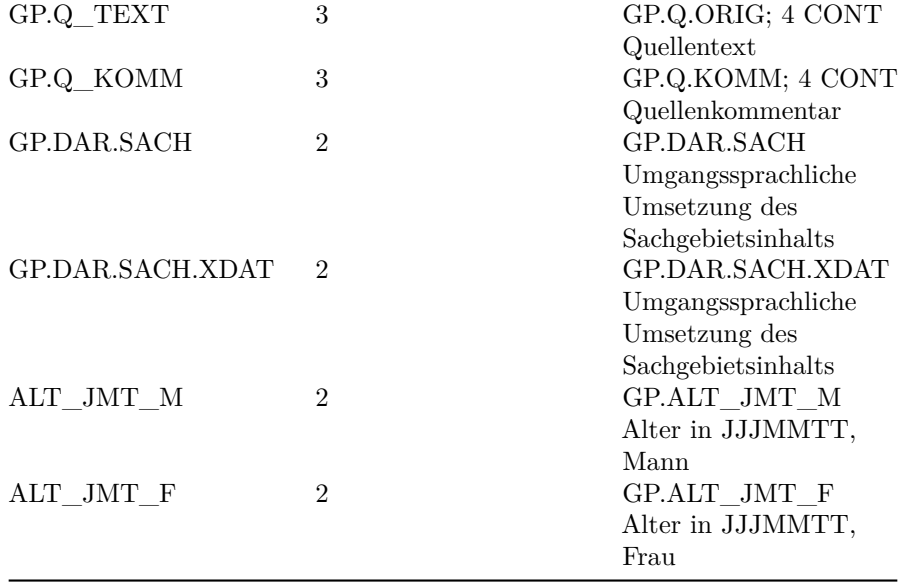

# <span id="page-23-0"></span>**2.4 Exportdateien zur laufenden Nummer**

Bei Ahnen-, Nachfahren-, Personen- und Familienexporten werden neben den Exportwerten die laufenden Nummern exportiert. Dies ist sehr praktisch, da man auf diese Weise auch bei externen Auswertungen diese Numerierung nutzen kann. Damit ist es sogar möglich, eigene Ortsfamilienbücher oder Personenbücher zu drucken.

#### <span id="page-23-1"></span>**2.4.1 dBase Export**

Die laufende Nummer ist in der Datei :

#### \GP\EXPORT\GPEXP\_L.DBF

enthalten (sofern als Export-Dateiname statt GPEXP etwas anderes gewählt wurde, heißt die Datei entsprechen anders). Die Feldlänge der laufenden Nummer wird je nach Bedarf ausgerichtet und vor dem Export ermittelt. (Daher die Angabe "n.B.").

#### **2.4.1.1 Standard**

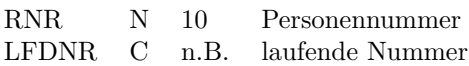

# **2.4.1.2 Ahnen**

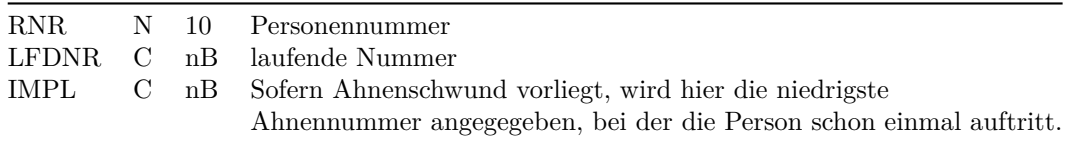

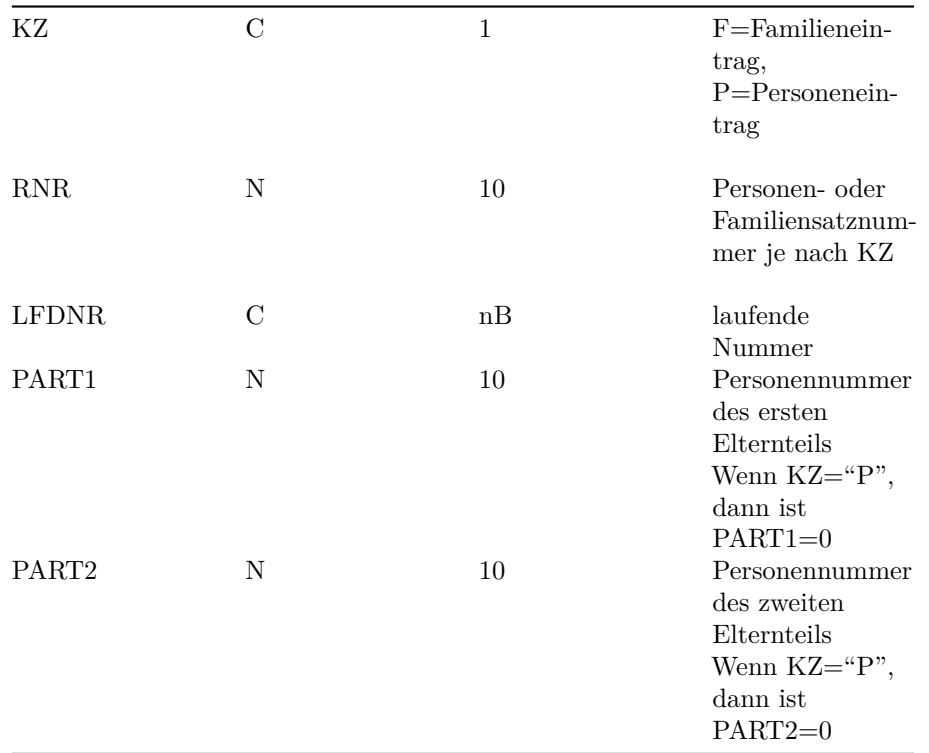

# **2.4.1.3 Familienexport**

#### <span id="page-24-0"></span>**2.4.2 GENprofi Dateiformat**

Im GENprofi Dateiformat verhält es sich im Prinzip wie beim dBase Export, nur dass alle Werte in einer ASCII Datei zusammengestellt werden.

Die laufende Nummer ist in der Datei :

 $\GP\EXPORT\GPEXP.GDL$ 

enthalten (sofern als Export-Dateiname statt GPEXP etwas anderes gewählt wurde, heißt die Datei entsprechen anders).

 $\begin{array}{lcl} \rm Struktur:~<&Lfd. Nr\!>=<&Rnr\!>,~<&Erg\!> \end{array}$ 

| $\langle$ Lfd.Nr $>$    | laufende Nummer                   |
|-------------------------|-----------------------------------|
| $<$ Rnr $>$             | Personen- oder Familiennummer     |
| $\langle$ Erg $\rangle$ | Ergänzung                         |
|                         | Alle Werte der Ergänzung werden   |
|                         | durch "," getrennt und hängen vom |
|                         | jeweiligen Exporttyp ab. Weitere  |
|                         | Hinweise siehe Info zu den dbase  |
|                         | Dateien beim Nummern-Export.      |

# <span id="page-25-0"></span>**2.5 Exportdatei Statistik**

Im Rahmen der statistischen Auswertung wird eine dBase Datei erstellt, die für jeden einzelnen Wert einen Datensatz mit einer entsprechenden Wertbeschreibung enthält. Die nachfolgende Tabelle enthällt alle möglichen Werte.

Statistik-Blöcke werden in der Datei durch ein Werte-Feld dargestellt, das nur Bindestriche enthält. Auf diese Weise können die Blöcke einfach unterschieden werden.

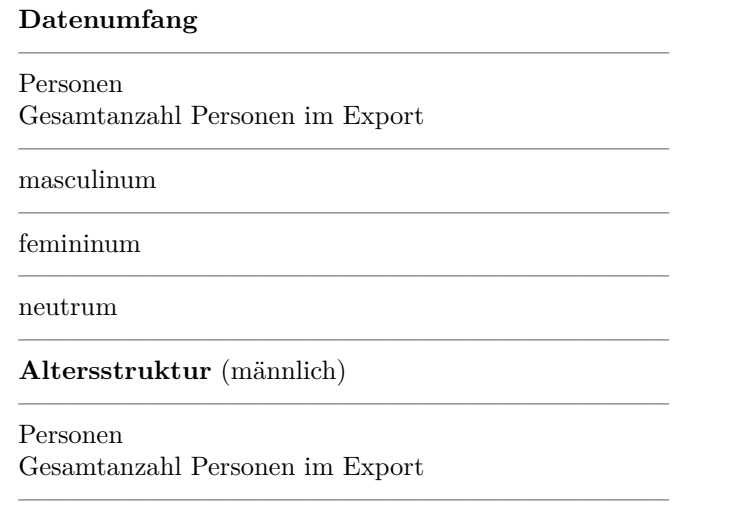

| Gesamtanzahl männlicher Personen mit einer Altersangab               |
|----------------------------------------------------------------------|
| bis 1                                                                |
| bis 5                                                                |
| $bis$ 10                                                             |
| bis 20                                                               |
| bis 30                                                               |
| bis 40                                                               |
| bis 50                                                               |
| $bis\ 60$                                                            |
| $bis$ 70                                                             |
| älter                                                                |
| Altersstruktur (weiblich)                                            |
| Personen<br>Gesamtanzahl Personen im Export                          |
| Alter (f)<br>Gesamtanzahl weiblicher Personen mit einer Altersangabe |
| bis 1                                                                |
| bis 5                                                                |
| $bis$ 10                                                             |
| bis 20                                                               |
| bis $30$                                                             |
| bis 40                                                               |
| bis 50                                                               |
| $bis\ 60$                                                            |

Alter (m) Gesamtanzahl männlicher Personen mit einer Altersangabe

bis 70

älter

# **Altersstruktur Eheschließung**

Personen Gesamtanzahl Personen im Export

#### **1. Ehe (m)**

Gesamtanzahl männlicher Personen mit einer Eheschließung

————————————————————————–

————————————————————————–

————————————————————————–

————————————————————————–

————————————————————————–

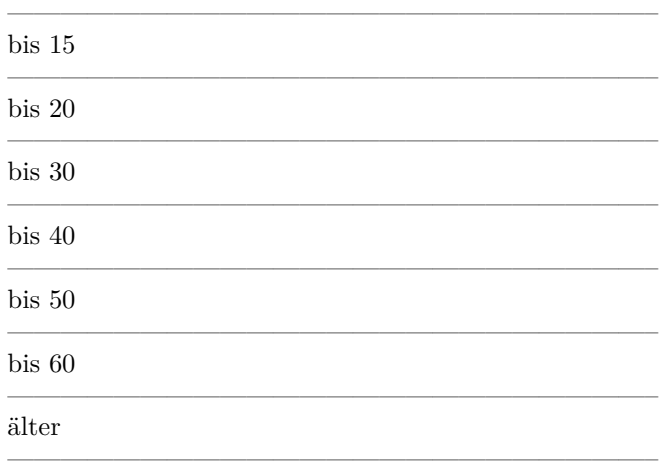

# **1. Ehe (f)**

Gesamtanzahl weiblicher Personen mit einer Eheschließung

————————————————————————–

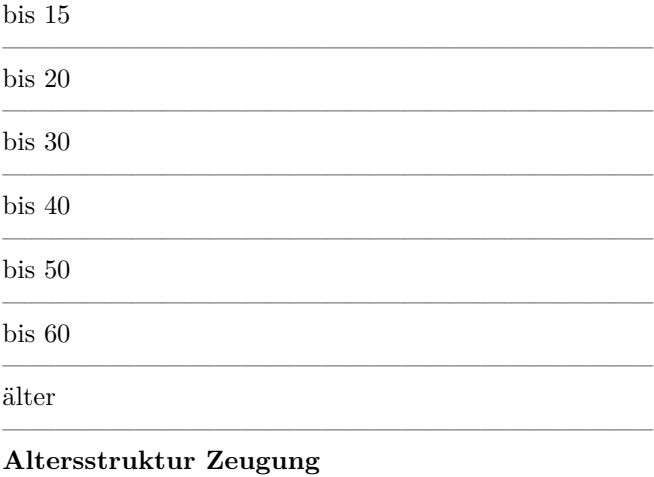

————————————————————————–

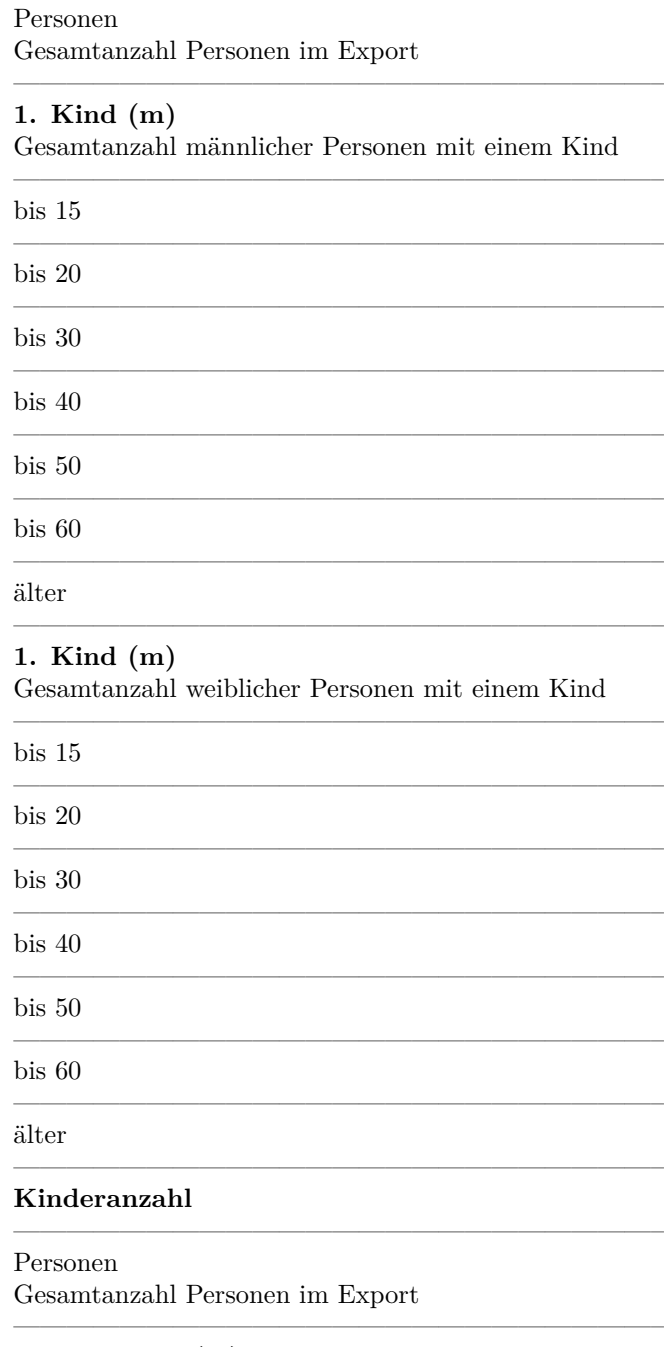

**ehel. Kinder (m)** Gesamtanzahl ehelicher Kinder bei männlichem Elternteil ————————————————————————–

 $1$  …  $10\,$ 

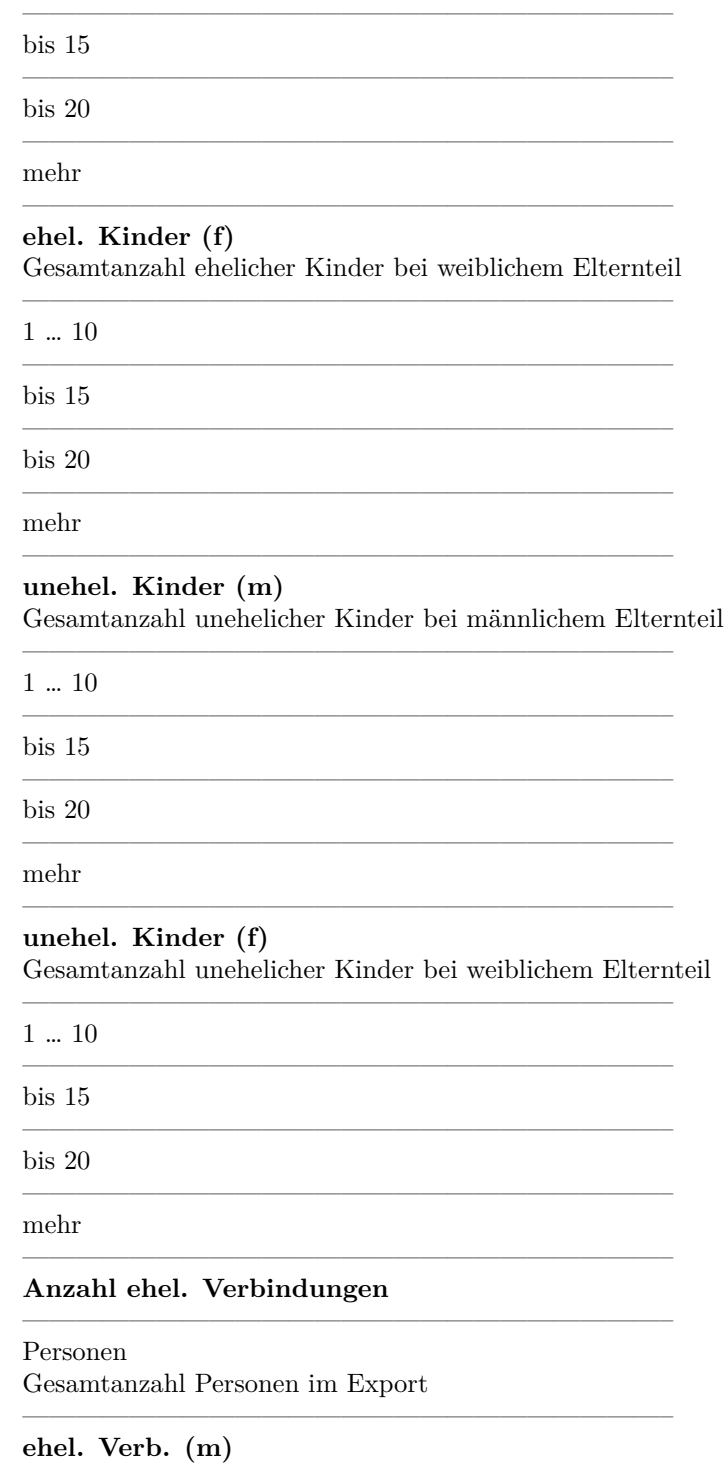

Gesamtanzahl männlicher Personen mit ehelichen Verbindungen

————————————————————————–

————————————————————————–

————————————————————————–

————————————————————————–

————————————————————————–

————————————————————————–

————————————————————————–

————————————————————————–

————————————————————————–

————————————————————————–

————————————————————————–

————————————————————————–

————————————————————————–

————————————————————————–

————————————————————————–

————————————————————————–

————————————————————————–

————————————————————————–

————————————————————————–

1 … 6

mehr

**ehel. Verb. (f)** Gesamtanzahl weiblicher Personen mit ehelichen Verbindungen

1 … 6

mehr

#### **Anzahl unehelicher Verbindungen**

**unehel. Verb. (m)** Gesamtanzahl männlicher Personen mit unehelichen Verbindungen

 $1\, \dots \, 6$ 

mehr

**unehel. Verb. (f)**

Gesamtanzahl weiblicher Personen mit unehelichen Verbindungen

1 … 6

mehr

**Verteilung über das Jahr**

#### **Geburten**

Gesamtanzahl Personen mit einem Geburtseintrag

Januar … Dezember

**Taufen**

Gesamtanzahl Personen mit einem Taufeintrag

Januar … Dezember

#### **Familien**

Gesamtanzahl Familien im Export

#### **kirchl. Heiraten**

Gesamtanzahl Familien mit einem kirchlichen Heiratseintrag

Januar … Dezember

**s.amtl. Heiraten** Gesamtanzahl Familien mit einem standesamtlichen Heiratseintrag

————————————————————————–

————————————————————————–

————————————————————————–

Januar … Dezember

# <span id="page-31-0"></span>**2.6 Hinweise zur Programmierung**

Die im Rahmen des Export-Moduls mitgelieferten Programmquellen sind so gehalten, dass auch ein Einsteiger die Programmierung dieser Auswertungen nachvollziehen kann. Dies ist häufig zu Lasten der Effizienz gegangen, aber wir hielten die einfache Nachvollziehbarkeit von einzelnen Auswertungen für wichtiger. Alle Quellen sind für den CLIPPER 5.2 erstellt worden, eine Übertragung auf andere xBase Dialekte dürfte ohne großen Aufwand möglich sein.

#### <span id="page-31-1"></span>**2.7 Lizenzhinweis**

Sie dürfen unsere Quellen im Rahmen der Nutzungslizenz des Export-Moduls auch in eigenen Programm verwenden. Sie dürfen Ihre Programme auch verkaufen, müssen in diesem Fall aber auf dem Medium und in der Dokumentation zu Ihren Auswertungen folgendes vermerken :

Teile : © 1997-2016, kt-GmbH, Linz am Rhein.

Eine zusätzliche Lizenzgebühr ist bei der Verwendung der im Lieferumfang enthaltenen Programmbeispiele **nicht** zu entrichten.

**Die enthaltenen Quellen dürfen nicht weitergegeben oder Veröffentlicht werden.**

Alle Programmquellen befinden sich im Verzeichnis SOURCE des GENprofi Familienforschungsprogramms. Sie sollten die enthaltenen Beispiele für eigene Auswertungen ändern aber dazu sicherheitshalber umbenennen. Zur Vereinfachung liefern wir fertige MAKE und LINK Dateien mit, die die Erstellung von eigenen Auswertungen erleichtert.

Alle mitgelieferten Quellen sind mit den CLIPPER Compileroptionen "-m -n -es2 -w" zu erstellen. Auf diese Weise ist ein Höchstmaß an Kontrolle bereits beim Compilieren gewährleistet.

# <span id="page-32-0"></span>**2.8 Grundlagen enthalten in GENprofi**

Das von uns gelieferte Auswertungsprogramm enthält alle mitgelieferten Auswertungen, die über einen Aufrufparameter angesteuert werden. Dies ist platzsparender, als wenn für jede kleine Auswertung ein eigenes Programm mit ca. 300 KB auf der Platte liegen würde.

Sie sollten Ihre eigenen Auswertungen anfangs in separate Auswertungsprogramme binden. Dies erleichtert den Test erheblich.

Die Ausgabe in den Modulen erfolgt prinzipiell über die GENprofi Druckdatei (siehe separate Dokumentation zum FASCII Format). Auf diese Weise erspart man sich den ganzen Ärger mit den Druckern.

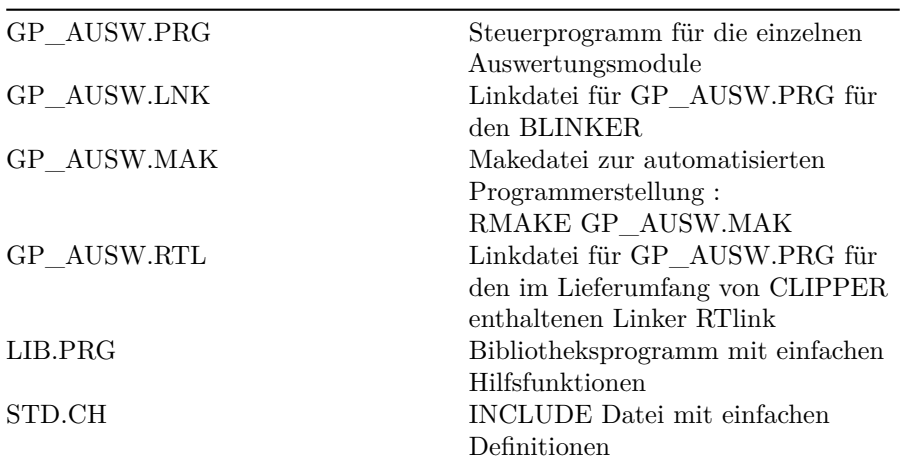

#### <span id="page-32-1"></span>**2.8.1 Beispielprogramme**

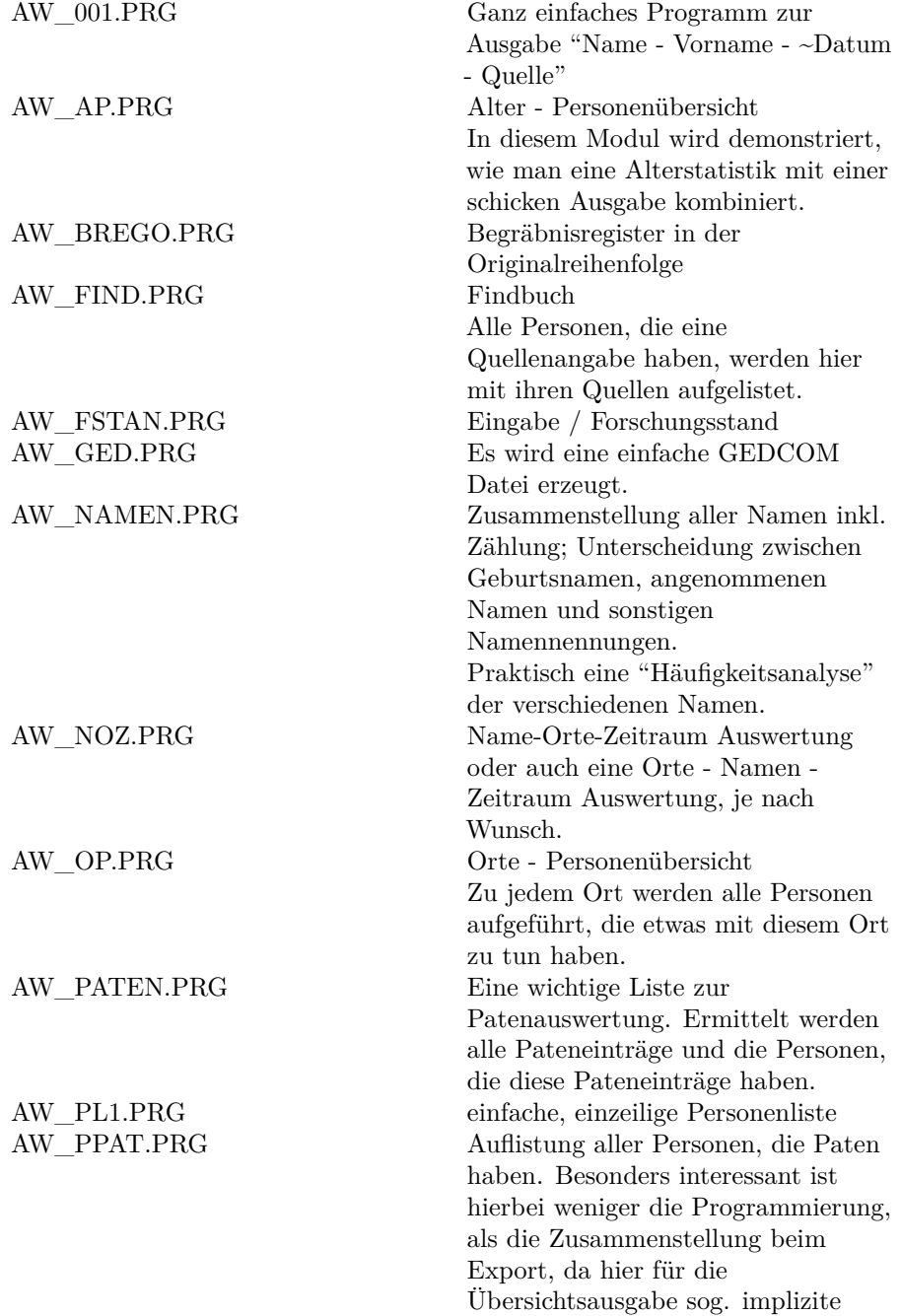

Sachgebiete verwendet werden.

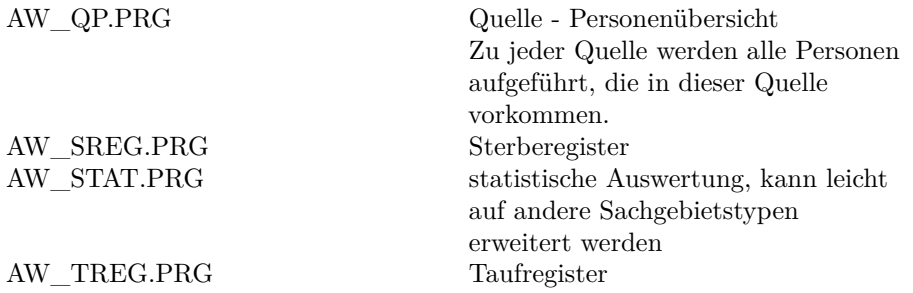